#### **Sun City Summerlin Computer Club Seminar**

#### **Backup Tools 2019**

**Tom Burt November 21, 2019**

## **Seminar Agenda**

- **Basic Backup Concepts**
- **Cloning vs Imaging**
- **Backup Tools**
- **Where to Back up?**
- **Where to Buy Backup Hard and Flash Drives**
- **Demo – Imaging with Free Macrium Reflect**
- *-- Bio Break (~10 min)*
- **Demo – Other Macrium Features and Tools**
- **Demo – Setting Up Windows File History**
- **Cloud Backup for Data Files**
- **Tom's Backup Guidelines**
- **Web Site Links – Where to Buy**
- **Open Q and A**

# **Basic Backup Concepts**

- **"Backing up" means** *making a copy* **of all or part of your PC hard or solid state drive to another hard or flash drive.**
- **Why do it?**
	- **Hard drives are electro-mechanical devices – they BREAK DOWN. (but hard drive MTBFs are now 100,000+ operating hours)**
	- **Even solid state drives can fail or become corrupt.**
	- **Drives, their folders and files can become CORRUPT.**
	- **Humans are fallible!! Sooner or later you will DELETE or overwrite a file when you didn't mean to.**
	- **Malware of all kinds may attack your PC and DESTROY data.**
	- **Lightning may strike, fires happen, floods happen.**
- **Without backups, you may lose irreplaceable data**
	- **Family photos, music, videos, financial records, e-mail, …**
- **Replacing lost software may be difficult and expensive.**

# **Cloning vs Imaging**

- **Cloning**
	- **Backs up one** *entire* **drive to another entire drive.**
	- **The resultant drive is bootable – same OS & drivers.**
	- **The resultant drive has all the files and folders of the original.**
	- **The "clone" is a logical copy – not a bit-for-bit physical copy.**

#### • **Imaging**

- **A disc image is a single large file on NTFS, or a group of files on FAT32.**
- **An image is a copy of one or more** *partitions* **of a hard drive.**
- **Images are compressed – about 2 to 1.**
- **Images only contain "used" areas of the original partition(s).**
- **A backup drive can hold** *multiple* **images.**
- **Images are not directly bootable, but contain all boot information.**
- **With software help, an image can be "mounted" as a logical drive. (This allows individual files to be retrieved from the image).**

# **A Sampling of Backup Tools (1)**

- **Macrium Reflect 7 –** *FREE Edition*
	- **<https://www.macrium.com/reflectfree>**
	- **Can back up entire hard drive or partitions.**
	- **Supports both cloning and imaging.**
	- **Can "mount" a backup image as a logical drive.**
	- **Includes a bootable "Rescue disk" or "Rescue flash drive".**
	- **Paid editions have extra features; you may not need them.**

#### • **Acronis True Image Home**

- **<https://www.acronis.com/en-us/> or <http://ugr7.com/>**
- **Single PC about \$25, family pack of 3 about \$50 (UGR7.com)**
- **Excellent for backing up entire hard drives or partitions.**
- **Also can back up individual files.**
- **Makes both "clones" or "images"**
- **Can "mount" a backup image as a logical drive.**
- **Can make a bootable "Rescue disk" or "Rescue flash drive".**

# **A Sampling of Backup Tools (2)**

#### • **CASPER by Future Systems Software**

- **<https://www.fssdev.com/products/casper/>**
- **Supports both cloning and disk imaging.**
- **Features SmartClone technology (differential clones).**
- **Single system price about \$50; family pack of 3 for \$70**

#### • **Windows File History (built-in to Windows 8 & 10)**

- **Automatic scheduled backups of a designated set of folders to an external hard or flash drive.**
- **Excellent for backing up files / folders that change frequently.**
- **Windows File Explorer (built-in to Windows 7, 8 & 10)**
	- **Built-in Windows File Manager.**
	- **Easy to use for ad-hoc copying small groups of files and folders.**

# **A Sampling of Backup Tools (3)**

- **Google Cloud (Google Drive) -** *FREE*
	- **<https://drive.google.com/drive/u/0/my-drive>**
	- **Requires a Google / Gmail account**
	- **15-17 GB of free cloud storage**
	- **Install Google Backup and Sync app (Windows)**
	- **Specify a set of folders to be monitored and backed up to the Google Cloud whenever a change is detected.**
- **Microsoft OneDrive - FREE**
	- **<https://onedrive.live.com/about/en-us/>**
	- **Requires a Microsoft Account**
	- **5 GB free (1 TB free if subscribed to Office 365)**
	- **Syncs from a OneDrive folder on your PC or device to your OneDrive cloud storage.**

# **Where to Back Up?**

- **To an external disc drive (USB 2.0/3.0/3.1 or to a rack / tray mounted drive)**
	- **Fastest I/O, especially for cloning or imaging.**
	- **Backup drive can be removed after backup is complete.**
	- **If imaging, can use an "images" folder on the external drive. (No need to dedicate the entire drive to backups).**
- **To a USB flash drive or plug-in memory card**
	- **Fast I/O to a solid state device.**
	- **No external power needed.**
	- **Capacities now up to 1 TB**
- **To another computer on your home network**
	- **Similar to imaging to a USB backup drive.**
	- **Dedicate an area on that PC to storing backup images.**
	- **Best over a 1 Gigabit LAN.**

## **Ransomware / Malware Considerations**

- **Ransomware is a virus infection that encrypts (scrambles) your PC's files and then demands a ransom in exchange for the decryption key / tool.**
- **Ransomware scrambles files on** *any attached disk drives***, including mapped network drives.**
	- **Files on File History backup drive are at risk.**
	- **Files in cloud folders on your PC are at risk.**
- **Best to frequently make a separate manual backup of essential / important data files.**
- **Also – important to do a virus scan before making a clone or image backup.**
	- **Don't want to back up an infected hard drive.**

### **Where to Buy a Back Up Drive**

- **Shop the usual on-line tech stores:**
	- **[www.amazon.com](http://www.amazon.com/)**
	- **[www.newegg.com](http://www.newegg.com/)**
	- **[www.tigerdirect.com](http://www.tigerdirect.com/)**
	- **[www.bestbuy.com](http://www.bestbuy.com/)**
	- **[www.officedepot.com](http://www.officedepot.com/)**
- **Search Google, Bing or DuckDuckGo for a specific brand / size:**
	- **external "hard drive" "usb 3" 2-tb**
	- **Lots of hits – typical price about \$60 for a 2 TB disc drive.**
	- **Ultra-slim drives may be slower.**
- **For just backing up data files, consider a flash drive**
	- **USB 3 32GB, 64GB and 128GB drives/cards quite affordable.**
	- **128GB USB 3 flash drive costs about \$20.**

# **Main Screen – Macrium Reflect 7 Free**

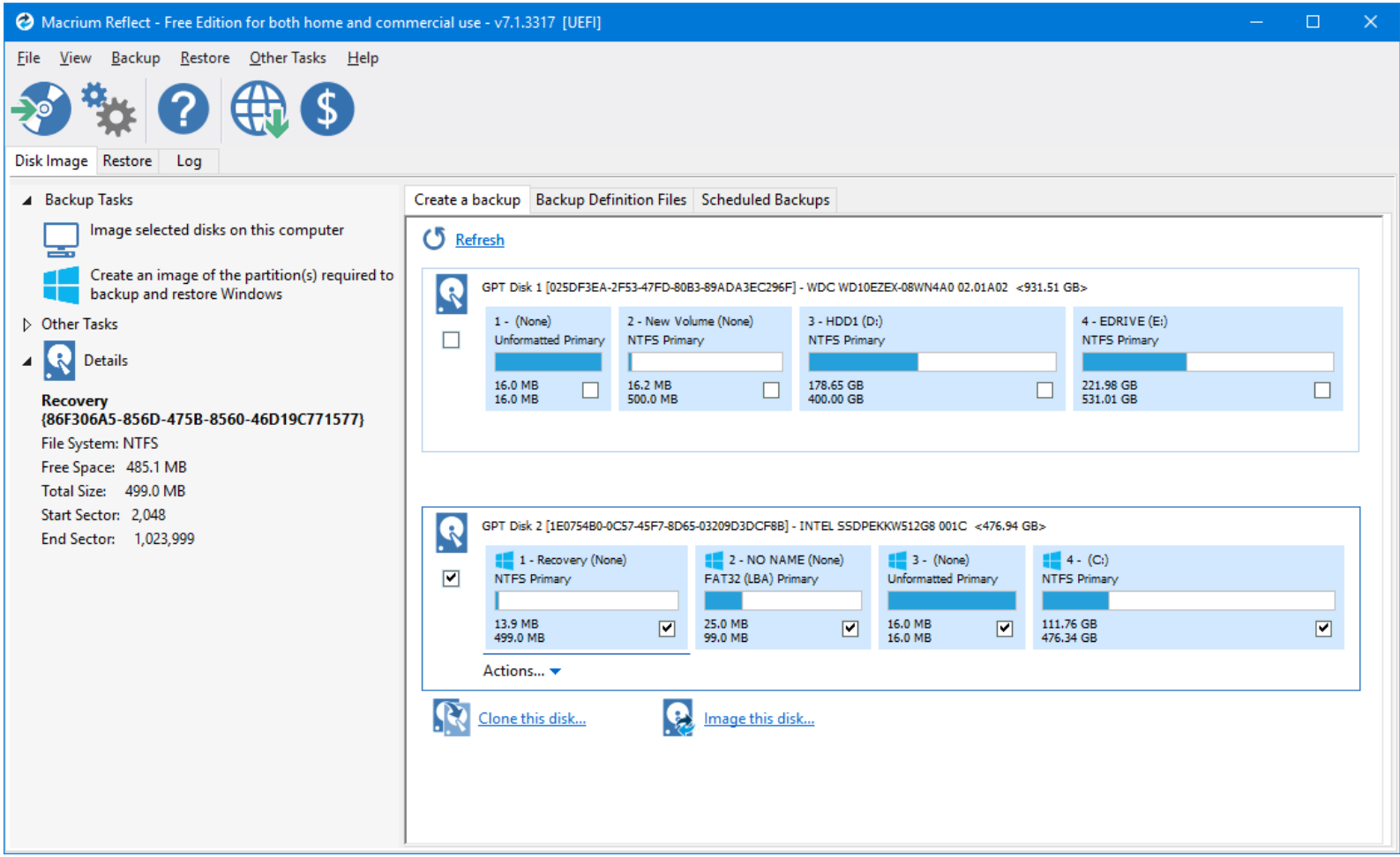

# **Demo – Backing Up With Macrium**

**"Within Windows" Method (much more convenient)**

- **1. Shut down the PC (if using rack mount backup drives).**
- **2. Attach external USB drive or mount rack with drive.**
- **3. Re-boot Windows (if needed) & launch Macrium Reflect**
- **4. Choose backup Options:**
	- **Clone or Image**
	- **Source partition / drive**
	- **Target partition / drive**
	- **If imaging – full or incremental, scheduled or one-shot**
	- **Name for your backup image file (or use default)**
- **5. Review your selection and click "Finish".**
- **6. Sit back and let the backup take place.**
- **7. Shut down the PC ((if using rack mount backup drives)**
- **8. Safely Remove the backup hard drive.**
- **9 Reboot the PC into Windows.**

### **Macrium Reflect Tools and Features**

#### • **Demo - Make a bootable rescue disk.**

- **Use to restore a backup image**
- **Also can boot and make clones or images**
- **Mount a backup Image as a logical drive.**
	- **Mounted image is read-only; can't be permanently altered.**
	- **Useful if you need to recover a specific file**
	- **Useful if you want to check file dates or other information from an earlier time.**
	- **Paid versions allow a backup image to be used as a virtual disk in a virtual machine.**

# **Windows File History (1)**

- **Available in Windows 8 & 10.**
	- **Backs up a user-specified set of folders to an external drive.**
	- **Keeps multiple versions of files as they evolve.**
	- **Run frequency can be scheduled – default is once an hour.**
	- **Only backs up new or changed files.**
	- **Must be turned on and then configured via "More Options".**

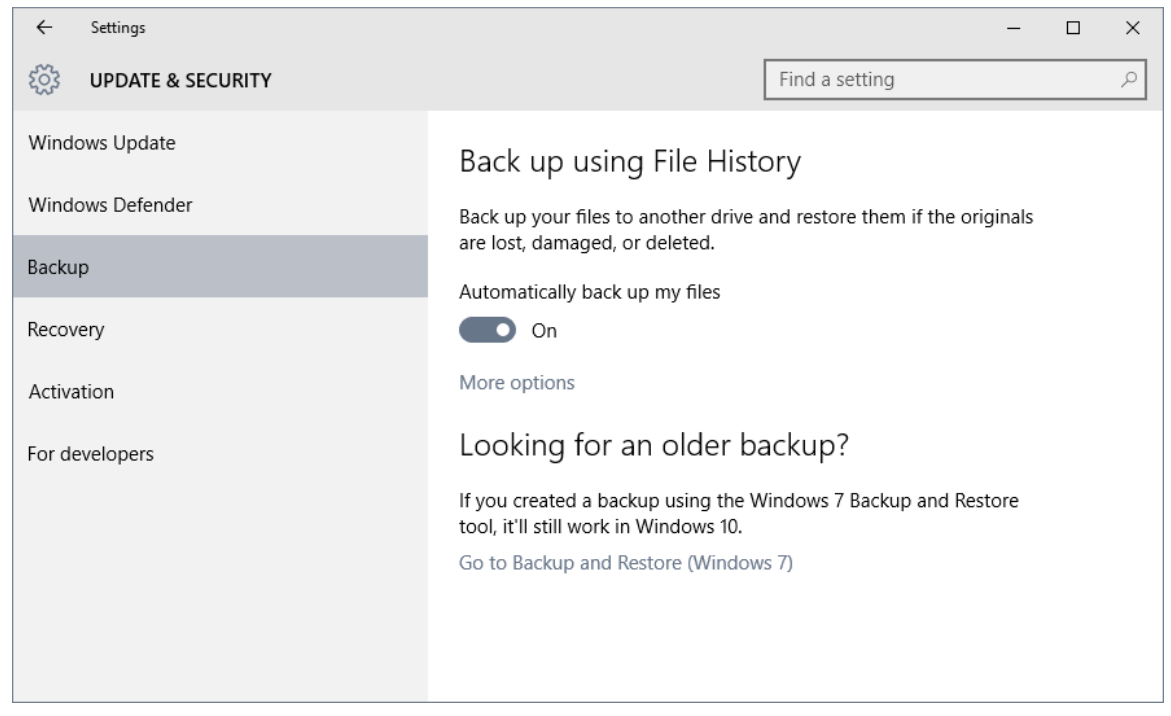

# **Windows File History (2)**

- **Insert external USB flash drive or SD card**
	- **This will remain permanently mounted.**
	- **Recommend 64GB or larger capacity.**
- **Click "More Options" to configure Windows File History:**
	- **Specify the frequency of backups.**
	- **Specify how long to keep.**
	- **Add specific folders to the list.**
- **Once things are set up, you just forget about it.**
- **You can temporarily remove the backup drive if you need to use that port / slot for something else.**
	- **File history will cache any backups in a dedicated area of your hard drive until the backup drive is re-inserted.**

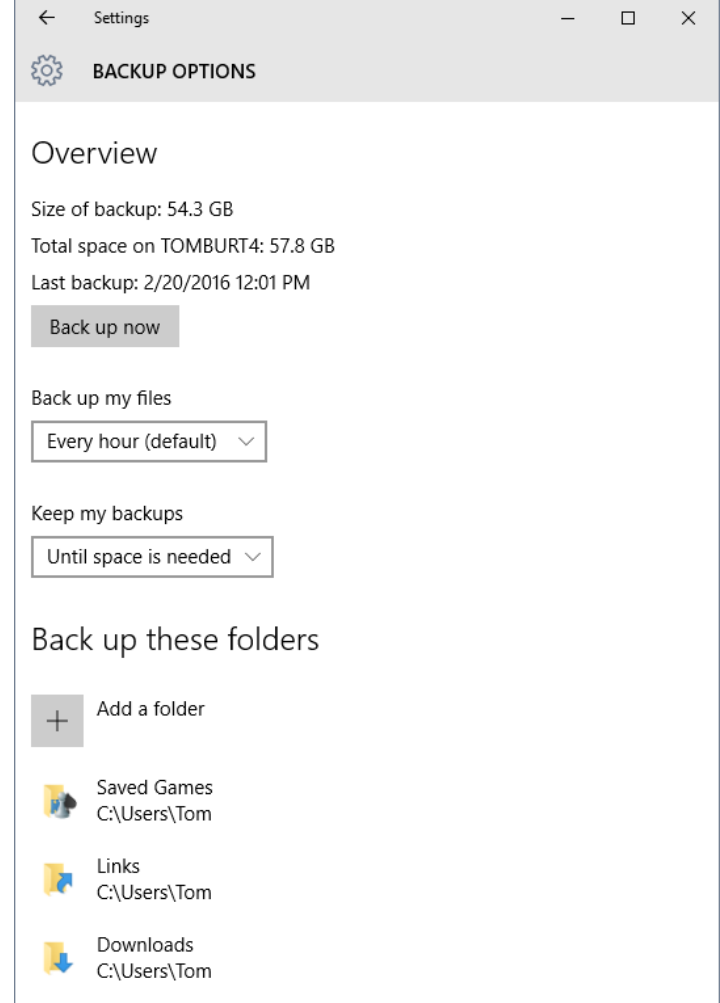

## **Cloud Backup for Data Files**

- **Popular cloud storage services are another way to regularly and automatically back up your key data files.**
- **Most will automatically sync between your PC / Mac / Tablet and the cloud.**
- **Typically you can sign up for 5 to 15 GB of free storage and buy more if needed. On Google Drive, files stored in Google's** *native* **formats don't count against your limit.**
- **The cloud services also back up files stored there.**
- **Popular services include:**
	- **Microsoft OneDrive:<https://onedrive.live.com/>**
	- **Apple iCloud: [www.apple.com/icloud](http://www.apple.com/icloud)**
	- **DropBox: [www.dropbox.com](http://www.dropbox.com/)**
	- **Google Drive: [http://drive.google.com](http://drive.google.com/)**
	- **SugarSync: [https://www.sugarsync.com](https://www.sugarsync.com/)**
- **Risks of cloud storage:**
	- **Services can change or even go out of business.**
	- **Cloud data can get hacked or subpoenaed.**

# **Tom's Own Backup Methodolgy**

- **Use Macrium for Image Backups**
	- **Monthly for OS partition (SSD C: Drive)**
	- **Monthly for separate Tom\_Data partition (HD E: Drive)**
	- **Back up to a USB 3 removable hard drive dock with a 2 TB bare SATA 3 drive (can unplug and put away afterward).**
- **Use Windows File History for hourly file backups**
	- **For recurring, frequent backups of data files that change a lot. (e.g. Outlook.pst – changes hourly)**
	- **Data is backed up to a 64GB USB 3 flash drive permanently plugged in to one rear USB 3 port.**
- **Also use Google Drive to back up & share files.**
	- **Folders to be backed up listed in Google Update and Sync tool.**
	- **Can sync between desktop and laptop PCs and Android phone.**
- **Also occasionally burn & file DVD backups of some data**
	- **Tax returns & supporting files.**
	- **Medical records.**

### **Web Links – Where to Buy**

- **<http://www.ugr7.com/>**
- **[http://www.acronis.com](http://www.acronis.com/)**
- **<https://www.macrium.com/reflectfree>**
- **[http://www.fssdev.com](http://www.fssdev.com/)**
- **[http://www.newegg.com](http://www.newegg.com/)**
- **[http://www.amazon.com](http://www.amazon.com/)**
- **[http://www.tigerdirect.com](http://www.tigerdirect.com/)**

**Questions and Answers**